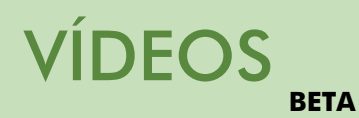

Mis vídeos

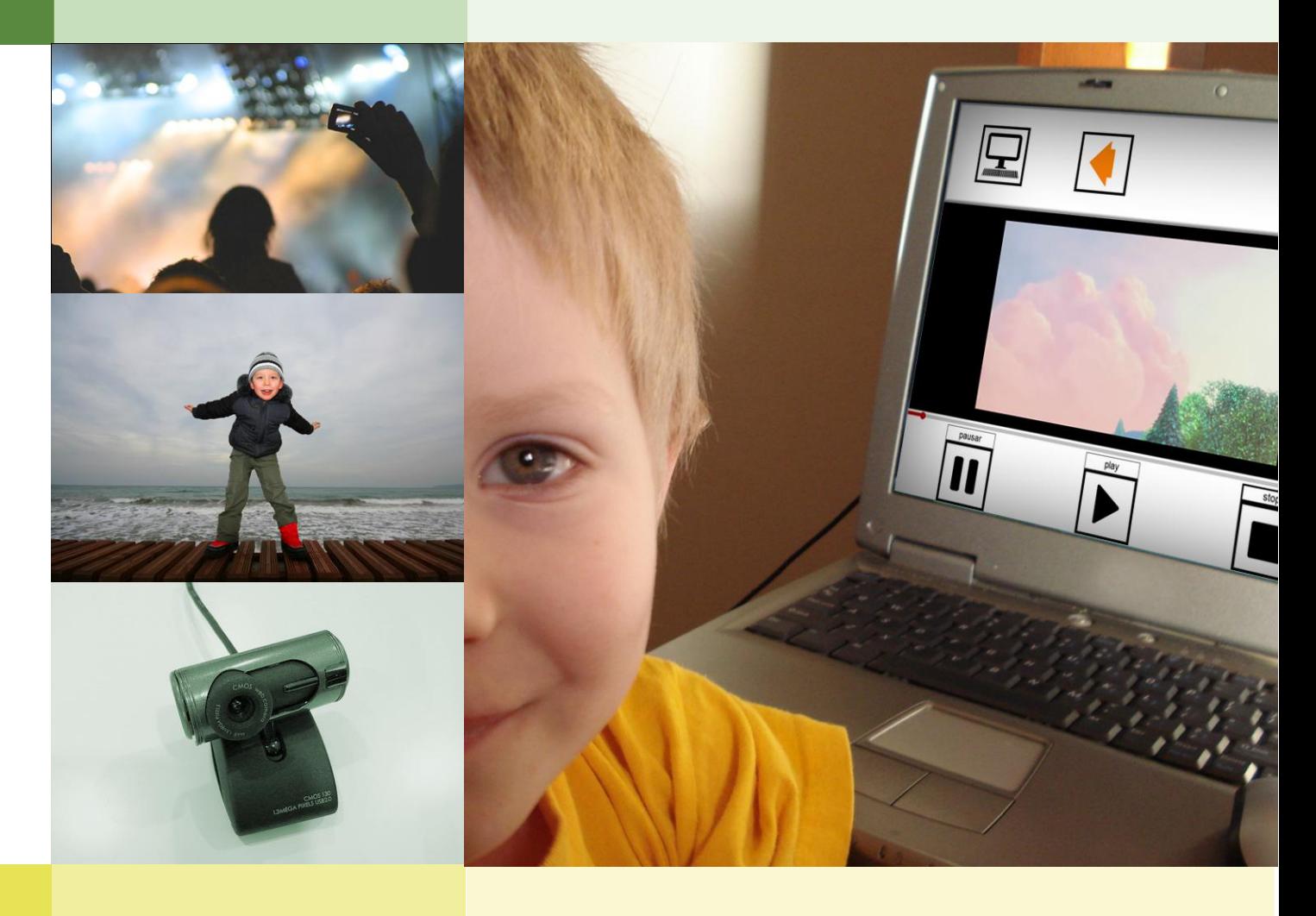

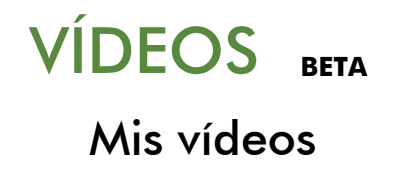

Guía pedagógica para su uso por personas con autismo y/o discapacidad intelectual

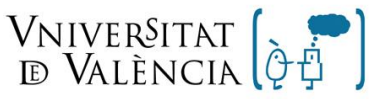

Grupo de Autismo y Dificultades de Aprendizaje

Institut de Robòtica

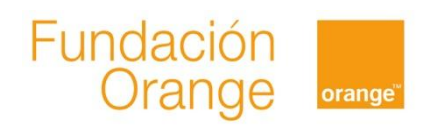

## <span id="page-2-0"></span>**ndice**

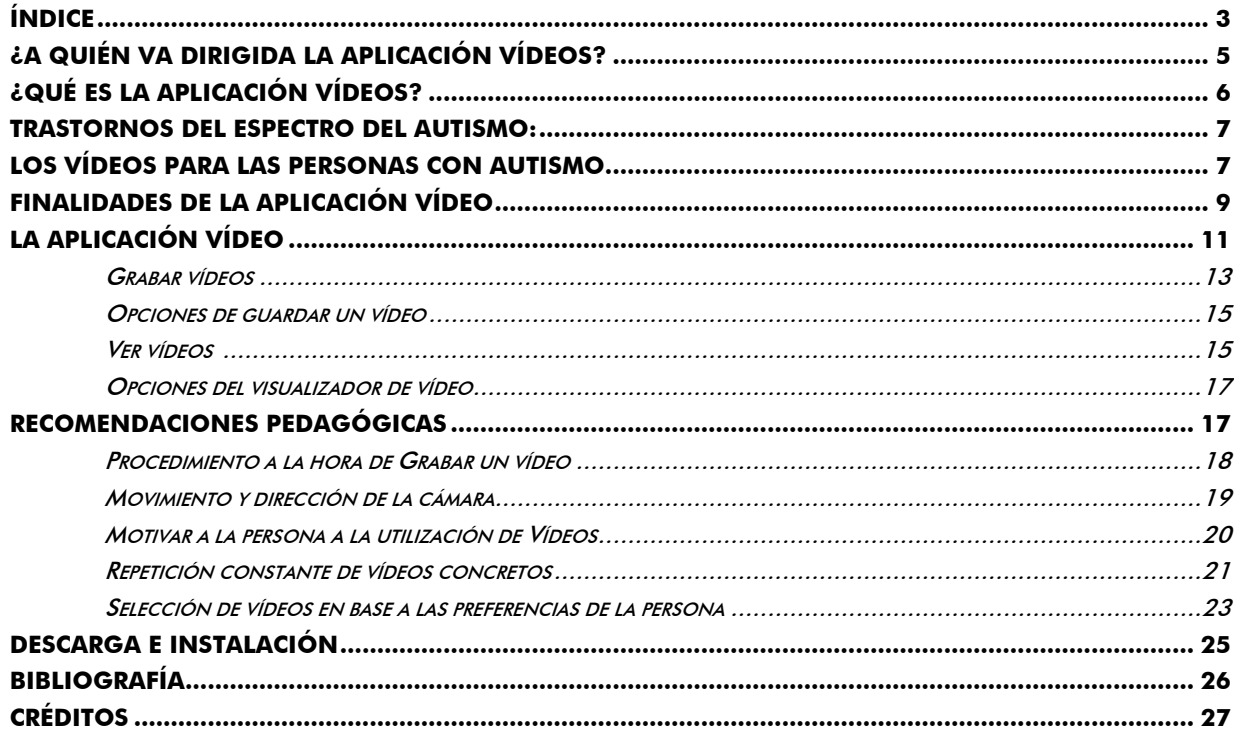

Reservados todos los derechos. El contenido de esta obra está protegido por la Ley que establece penas de prisión y/o multas, además de las correspondientes indemnizaciones por daños y perjuicios, para quienes plagiaren, en todo o en parte, una obra literaria, artística o científica, o su transformación, interpretación o ejecución artística. Con el fin de dar la mayor difusión posible a esta obra, se autoriza su copia, distribución, comunicación y envío digital, siempre que no se altere su contenido y se indique correctamente la autoría de la misma. Para traducciones a otros idiomas se deberá contar con autorización expresa de la Fundación Orange y de la Universidad de Valencia.

## <span id="page-4-0"></span>**¿A quién va dirigida la aplicación VÍDEOS?**

VÍDEOS ha sido creada pensando en las personas con trastornos del espectro del autismo y/o discapacidad intelectual. No obstante, puede ser útil para cualquier persona con necesidades de apoyo que encuentra dificultades en el manejo de cámaras o reproductores de vídeo convencionales.

 A lo largo de esta guía utilizaremos el término 'usuario' o ´persona con necesidades de apoyo´ para referirnos a la persona que utiliza esta aplicación. Por otro lado, utilizaremos el término 'tutor' para referirnos a los profesionales, familiares o amigos que asuman la función de adaptar la aplicación para que pueda ser utilizada por la persona con necesidades de apoyo. Existe un Manual llamado ´Guía de la aplicación tutor´ que le será necesario para guiarle en el proceso de configuración. Puede descargar este manual en la página de AZAHAR.

## <span id="page-5-0"></span>**¿Qué es la aplicación VÍDEOS?**

VÍDEOS tiene doble objetivo, por un lado permite grabar vídeos a través de la cámara del dispositivo donde se instala AZAHAR, por otro lado, permite acceder a los vídeos que se han grabado y/o a una lista de videos preferidos que se deseen incorporar en la aplicación, como pueden ser los vídeos preferidos de la persona.

Existen diferentes maneras de acceder a la aplicación según el grado de complejidad que configure el tutor/a conforme las posibilidades de cada usuario. Pueden incorporarse, por ejemplo, accesos directos a vídeos desde la pantalla principal de AZAHAR, u opciones más complejas que implican grabar vídeos, decidir si se quiere guardar o no, o elegir diferentes vídeos dentro de una lista. Además de los ejemplos aquí expuestos, existen muchas otras opciones que el tutor adaptará según las necesidades del usuario. Más adelante en este manual veremos diferentes opciones a configurar.

## <span id="page-6-0"></span>**Trastornos del Espectro del Autismo:**

Los trastornos del espectro del autismo son un término que se utiliza para describir personas que tienen una serie de características en común. Este conjunto de características se conoce como la 'tríada de alteraciones' [1]. Esta triada se refiere a la dificultad para [2] :

- 1. Comunicarse con y sin palabras.
- 2. Interpretar la conducta de los demás y relacionarse.
- 3. Pensar y comportarse de manera flexible, por ejemplo, para adaptar su conducta a situaciones específicas.

Las personas con autismo pueden ser muy diferentes entre ellas, en sus capacidades y en sus puntos fuertes y débiles. Se considera que el Síndrome de Asperger, el Autismo de Alto Funcionamiento, el Autismo Clásico y el Síndrome de Kanner son subgrupos de los Trastornos del Espectro del Autismo [3].

Personas con muy diversas capacidades pueden tener un trastorno del espectro del autismo y puede ocurrir en conjunción con otros trastornos (por ejemplo, discapacidad sensorial, discapacidad intelectual, síndrome de Down, déficit de atención por hiperactividad o trastornos del lenguaje).

## <span id="page-6-1"></span>**Los vídeos para las personas con autismo**

Un gran porcentaje de personas con autismo son pensadores visuales. Esto quiere decir que les cuesta comprender cosas que no se pueden pensar con imágenes. Así, Temple Grandin, una mujer con autismo, escribió [4] *´pienso en imágenes´. ´Las palabras son para mí como una* 

segunda lengua´. A las personas con autismo ´les cuesta aprender cosas que no se pueden pensar con imágenes´.

Temple Grandin en su libro, escribe un comentario interesante que revela la importancia de las imágenes y los vídeos para las personas con autismo. ´A diferencia de los pensamientos de la mayoría de las personas, los míos pasan de las imágenes específicas, parecidas a las de un vídeo, a las generalizaciones y los conceptos… ´Es como si tuviera un catálogo…., cuyo conjunto de vídeos crece continuamente a medida que agrego más ejemplos a mi videoteca´.

Existen también experiencias educativas que muestran la importancia de la utilización de vídeos en personas con autismo [5]. Un ejemplo evidente es el procedimiento de modelado con vídeo o ´video modeling´, una técnica de enseñanza que incorpora modelos en su procedimiento. Una persona observa un vídeo de demostración y posteriormente imita el comportamiento del modelo.

Gracias a los relatos personales y experiencias educativas, tales como los ejemplos que hemos visto y sumadas a otras experiencias no mencionadas aquí, se constata que los vídeos, suponen un elemento muy enriquecedor para las personas con autismo. De esta manera, se justifica el hecho de facilitar a este colectivo, de la manera más autónoma y accesible posible, una aplicación que permita la grabación y reproducción de vídeos. Se trata de ofrecer a las personas con autismo y otras necesidades de apoyo, la oportunidad de tener control sobre el medio audiovisual a través de la tecnología.

## <span id="page-8-0"></span>**Finalidades de la aplicación VÍDEO**

Reproducir y grabar vídeos puede responder a diferentes fines:

- Para el ocio y tiempo libre:
	- Ver vídeos preferidos, por ejemplo dibujos animados o cortos de animación en la hora de descanso, para relajarse o para entretenerse.
	- Grabar vídeos de aquellas experiencias que se desea recordar, por ejemplo, grabar una fiesta de cumpleaños u otras experiencias placenteras.
	- Compartir tiempo de ocio con amigos u otras personas, viendo vídeos preferidos, etc. De esta manera también se responde a una finalidad social y de interacción con los demás.
	- Hacer más llevaderas las situaciones de espera. Por ejemplo, ´mientras espero a  $\bullet$ salir de casa veo mi vídeo preferido´.
	- Con fines educativos:
		- Grabar vídeos que sirvan de guía o recuerdo para llevar a cabo una actividad específica, por ejemplo un vídeo que muestra como realizar la actividad de lavarse las manos de manera que la persona pueda verlo cada vez que va a realizar esta actividad.

Utilizar los vídeos como modelo para el aprendizaje de habilidades comunicativas, sociales y de juego. Consiste en grabar vídeos donde se muestran ciertas conductas o habilidades que se desean desarrollar en la persona con autismo, de manera que lo que se muestra en el vídeo sirva de modelo para el aprendizaje para la persona. Existen investigaciones llevadas a cabo respecto a esta técnica educativa de modelado en vídeo<sup>1</sup> [5] [6] [7]. La ventaja de la aplicación VÍDEOS es que la persona puede participar de manera activa tanto en la grabación como en la reproducción de éstos.

Como recompensa después de una actividad poco placentera. Por ejemplo, ver el videoclip preferido después de llevar a cabo una tarea doméstica que le resulta poco motivadora.

Para reforzar el buen comportamiento. Por ejemplo, ´Como has acabado tus tareas, puedes ver tu vídeo preferido´.

j

 $1$  El  $\gamma$ ideo modeling $\gamma$  ha sido utilizado en varias investigaciones a fin de enseñar intercambios de conversación en niños con autismo (Charlop y Milstein, 1989) [6], incrementar el número de comentarios en una situación de juego que niños con este trastorno realizaban a sus hermanos (Taylor, Levin y Jasper, 1999) [7], adquirir respuestas motoras y verbales en secuencias de juego en preescolares con autismo. (D' Ateno, P y Mangiapanello, 2003) [5].

## <span id="page-10-0"></span>**La aplicación VÍDEO**

Actualmente, sobre todo a partir del uso de nuevos dispositivos con cámaras y reproductores de vídeos, estamos acostumbrados a grabar vídeos de una forma habitual y/o ver vídeos de manera frecuente. Sin embargo, muchas personas con autismo y/o con otras necesidades de apoyo, no suelen disponer de cámaras propias, encuentran dificultades para acceder a ellas, o no entienden el proceso, en ocasiones muy complejo, que debe llevarse para reproducir un vídeo.

VÍDEOS está especialmente pensada para facilitar este proceso. La clave consiste en adaptar el grado de dificultad de acceso para ver un vídeo o grabarlo, según el nivel de desarrollo de capacidades del usuario. De esta manera, VÍDEOS permite llevar a cabo las siguientes acciones, ordenadas de menor a mayor dificultad:

La opción más sencilla para manejar la aplicación consiste en acceder directamente a un icono o varios desde la pantalla inicial de Azahar. Un ejemplo podría ser, que en la pantalla inicial haya una imagen de una cámara de vídeo, y la persona, pulsando sobre este icono, accede directamente a la cámara web del ordenador, permitiendo de esta manera grabar un vídeo. Como opciones dentro del grabador, el tutor puede elegir si desea que al usuario se le pregunte si desea o no guardar el vídeo. Incluso más sencillo, resulta un acceso directo una imagen que permite reproducir un vídeo, por ejemplo, un corto con los dibujos preferidos de la persona. Cuando un vídeo se reproduce, existe la posibilidad de que el tutor incorpore o no botones de manejo de reproducción, es decir, botones play, pausa y stop.

El tutor puede incorporar tantos accesos directos en la pantalla principal como desee, teniendo en cuenta que es importante que el aprendizaje se realice de una manera progresiva.

- Una opción intermedia, consiste en tener como acceso directo una lista y dentro de ésta elegir entre diferentes vídeos, obtener como acceso directo un icono que permita al usuario acceder directamente a la cámara de vídeo.
- La opción más compleja, consiste en entrar dentro del icono de cámara de vídeo, y una vez allí elegir entre grabar vídeo, acceder a la lista de vídeos o ver vídeos grabados, si así se ha configurado por parte del tutor.

Las tres opciones presentadas anteriormente suponen ejemplos de cómo adaptar la aplicación. Sin embargo, es importante considerar que las combinaciones entre ellas son muchas y será el tutor quien adaptará las opciones según las necesidades del usuario.

La complejidad en el manejo de AZAHAR puede ir aumentando conforme el usuario se familiarice en el uso de la aplicación. Por ejemplo, al principio puede tratarse de iconos directos que permiten acceder directamente a reproducir vídeos desde la pantalla inicial, para posteriormente incorporar una mayor variedad dentro de una lista para que el usuario pueda elegir entre ellos.

Al igual que en otras aplicaciones de Azahar, a la hora de configurar VÍDEOS, el tutor ha de tener en cuenta el nivel de comprensión y manejo que puede tener el usuario. De esta forma, si el usuario no ha aprendido a desenvolverse con categorías o a comprender una secuencia de varios pasos, entonces quizás no sea conveniente comenzar ofreciéndole la posibilidad de elegir entre si quiere grabar un vídeo o elegir entre diferentes reproducciones dentro de una lista. En estos casos será más adecuado el uso de una imagen que permita al usuario acceder directamente a grabar el vídeo o reproducir uno en concreto, sin tener que pasar por un paso previo o una situación de elección.

Todas las aplicaciones de azahar son altamente personalizables, y en particular VIDEOS (y otras aplicaciones como FOTOS), tienen la ventaja de ser muy fácil de adaptar al usuario, debido a que no tienen tantas opciones para personalizar como otras aplicaciones (HOLA, GUÍA PERSONAL, etc.).

#### <span id="page-12-0"></span>**Grabar vídeos**

Para grabar vídeos es necesario disponer de una cámara web conectada al ordenador que se va a utilizar. Es aconsejable que el cable de esta cámara sea relativamente largo para facilitar el movimiento de la cámara.

El tutor habrá de elegir el pictograma o imagen que quiere que represente la acción de grabar un vídeo. Recuerde que desde la misma aplicación se ofrece una imagen con este fin.

Desde el punto de vista del usuario, acceder a hacer un vídeo podrá contar con uno o dos pasos: la más sencilla consiste en elegir grabar un vídeo a través de un icono desde la pantalla inicial.

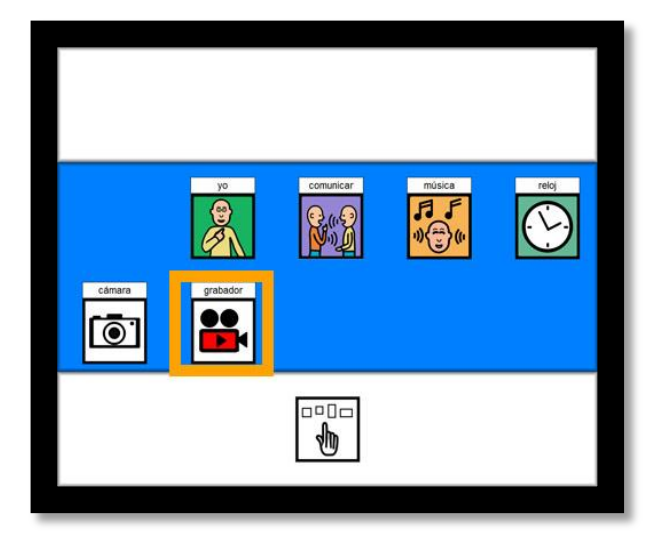

La opción más compleja consiste en acceder a una imagen de cámara desde la pantalla inicial y dentro de ésta elegir grabar vídeos, opción que puede estar entre otras posibilidades.

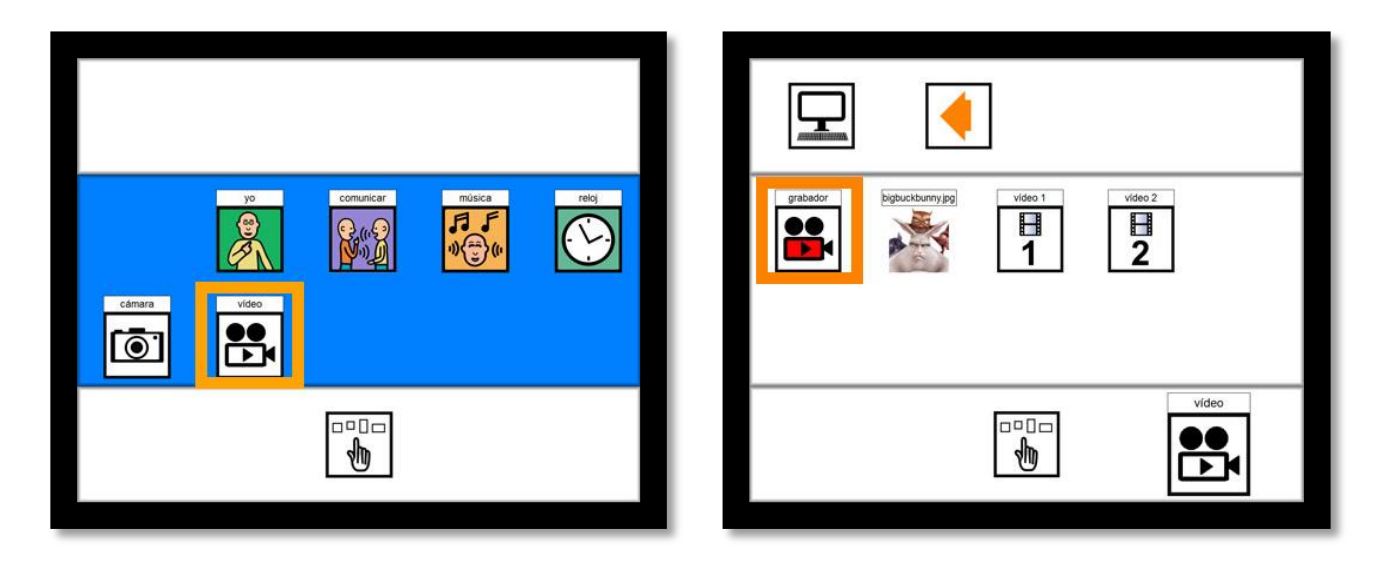

Cuando el usuario acceda a la cámara, visualizará en pantalla lo que puede grabar dependiendo de donde esté dirigiendo la cámara. Ya solo debe pulsar en el botón de grabar para que empiece la grabación y pulsar en la imagen de ´parar´ o ´stop´ cuando desea finalizar la grabación. Una ventaja de la aplicación VÍDEOS es que a diferencia de otro tipo de cámaras de otros dispositivos, no existen botones adicionales cuando se quiere grabar un vídeo, de manera que no hay posibilidad de acceder a otras pantallas ni distraerse con el resto de opciones.

### <span id="page-14-0"></span>**Opciones de guardar un vídeo**

El tutor podrá elegir si desea que la aplicación pregunte al usuario si quiere o no guardar el vídeo que se ha grabado. Si está activada esta opción, cuando el usuario finalice la grabación de un vídeo, se le preguntará de manera escrita si desea o no guardarlo, y aparecerán así las dos opciones, sí o no. Si el tutor no desea activar esta opción para el usuario, el vídeo realizado se grabará automáticamente.

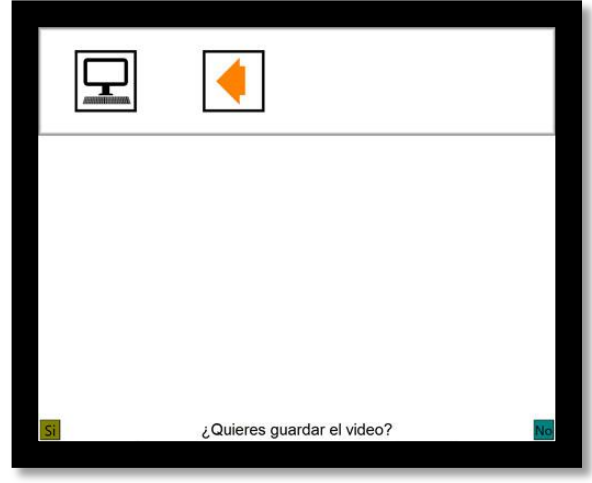

El tutor tiene la posibilidad de borrar los vídeos que se graben desde AZAHAR desde la aplicación tutor. Para ello, en la pestaña ´vídeos´ deberá seleccionar el vídeo que desea eliminar y pulsar en el botón ´eliminar´. Si lo que desea es que no aparezca el vídeo en la aplicación pero sin embargo no desea eliminarlo, deberá ir a la pestaña del menú de la aplicación, seleccionar el vídeo y pulsar en ´quitar´. De esta manera, el vídeo sigue estando en la pestaña ´vídeos´ y podrá incorporarlo posteriormente si así lo desea.

### <span id="page-14-1"></span>**Ver vídeos**

El tutor elegirá el pictograma o imagen que quiere que represente un vídeo o la acción de consultar una lista de vídeos. Lo ideal sería que la imagen que representa cada uno de los vídeos sea incorporada por el tutor y que represente exactamente el vídeo que se va a reproducir, por ejemplo, si es un vídeo de los Simpsons, lo ideal es que la imagen para acceder a este vídeo sea una imagen de los Simpsons.

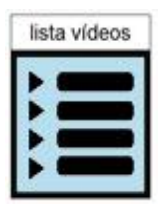

En el caso de la lista de vídeos, se propone desde AZAHAR, una imagen que puede cambiarse si el tutor lo desea

Desde el punto de vista del usuario, acceder a los vídeos podrá contar con uno o dos pasos:

- la más sencilla consiste en acceder al vídeo directamente desde la pantalla inicial
- la opción con dos pasos tiene dos alternativas:
	- acceder a una imagen que representa la aplicación y dentro de ésta elegir entre  $\bullet$ diferentes vídeos.
	- acceder a una imagen de cámara desde la pantalla inicial y dentro de ésta elegir  $\bullet$ entre el grabador o la lista de vídeos. La lista contiene los diferentes vídeos que pueden reproducirse.

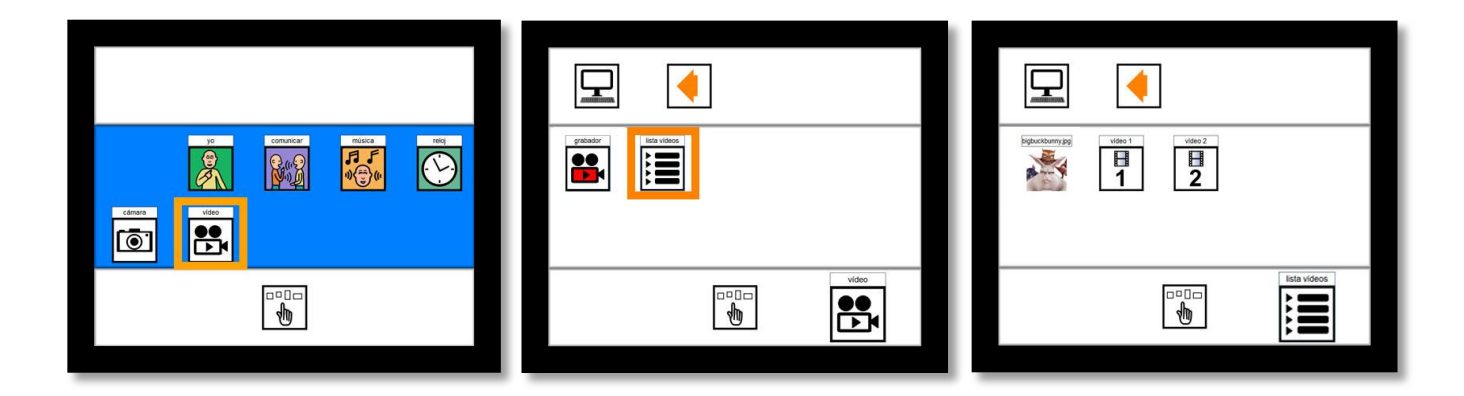

#### <span id="page-16-0"></span>**Opciones del visualizador de vídeo**

La aplicación acompaña una serie de elementos visuales que facilitan la comprensión en el transcurso de un vídeo y que facilitan el manejo de éste. Las opciones son:

- Barra de reproducción: Se trata de una barra o línea del tiempo que indica el momento en el que se encuentra el vídeo respecto a su duración. Esto permite al usuario comprender, de una manera relativa, la duración y tiempo del vídeo.
- Botones de play, pausa y stop. Permiten al usuario reproducir el vídeo, pausarlo o pararlo.

Las opciones que acompañan a la visualización del vídeo pueden o no incorporarse según el tutor/a lo crea conveniente dependiendo de las necesidades del usuario. En el caso de que las opciones de play, pausa y stop no sean incorporadas, el vídeo se reproducirá automáticamente una vez se acceda a verlo, y se cerrará automáticamente cuando el usuario pulse sobre la pantalla o bien cuando el vídeo finalice. El tutor tendrá que tener especial cuidado en que el usuario no pulse sobre la pantalla si no desea que el vídeo se cierre de manera automática.

## <span id="page-16-1"></span>**Recomendaciones Pedagógicas**

La aplicación VÍDEOS tiene principalmente una finalidad vinculada al ocio y tiempo libre para la persona con necesidades de apoyo, aunque como se especificó anteriormente, también puede utilizarse con fines educativos. Además de estas finalidades, existen algunas recomendaciones pedagógicas que pueden ser de utilidad para facilitar el uso de la aplicación.

Aunque VÍDEOS resulta de fácil manejo en el caso de la reproducción de vídeos, guarda cierta complejidad en el uso del grabador, pues el procedimiento para la grabación requiere de habilidades previas en la persona. Estas habilidades van, desde comprender que lo que se ve en pantalla representa una imagen real, hasta comprender el uso de los botones que acompañan para grabar un vídeo como el botón de empezar a grabar y el stop. Por otro lado, debe tenerse en cuenta la complejidad que conlleva entender el procedimiento de una cámara web conectada al ordenador, manejo del movimiento de la cámara y dirección de la cámara hacia aquello que se desea grabar.

Por ello, se indican aquí algunas recomendaciones que pueden facilitar este proceso.

#### <span id="page-17-0"></span>**Procedimiento a la hora de Grabar un vídeo**   $\bullet$

Para comprobar si el usuario comprende el procedimiento que conlleva grabar un vídeo, el tutor o la persona que acompañe al usuario, puede grabar un vídeo primero delante de la persona y después mostrárselo. Es conveniente comprobar que la persona comprende que el vídeo muestra la realidad de algo que acaba de suceder, por lo que es importante que el vídeo se reproduzca inmediatamente después de que haya sido grabado. Para ello, puede describir el vídeo con detalle, describir el procedimiento seguido y grabar vídeos sencillos en los que se evite excesivo movimiento de la cámara. Por ejemplo, si se hace un vídeo del entorno, pongamos como ejemplo la habitación de la persona, se le dice, ´mira ésta es tu habitación, fíjate esta es tu estantería, tus cuadernos, tu cama, etc.´, ambos delante de la habitación, sin cambiar de entorno. Este procedimiento lo podemos hacer con diferentes vídeos y entornos, de manera que paulatinamente vamos añadiendo complejidad en los vídeos, añadiendo más movimiento o por ejemplo grabando diferentes zonas de la habitación, el baño, la cocina, etc.

Posteriormente la persona pueda empezar, con el apoyo de la persona que lo acompaña, si así es necesario, a manipular la cámara, grabar un vídeo y verlo posteriormente. Es importante que la persona siempre pueda ver el resultado de aquello que se ha realizado, es decir, ver el vídeo que ha grabado y también que visualice la pantalla mientras se está grabando el vídeo.

#### <span id="page-18-0"></span>**Movimiento y dirección de la cámara**

Para algunas personas con necesidades de apoyo puede ser complejo el uso de la cámara debido al movimiento que se requiere realizar para grabar un vídeo. Por ello, es aconsejable, además de las recomendaciones anteriores en las que la persona muestra el procedimiento de la grabación de un vídeo, que exista una primera fase de modelar el movimiento del usuario con la cámara. Esto es, que el tutor/a acompaña las manos de la personas con necesidades de apoyo en el manejo de la cámara, al principio con movimientos muy suaves y mostrando una única dirección, para que el usuario pueda ir experimentando y comprendiendo el procedimiento. Además, es importante que no se graben vídeos en los que haya movimientos muy bruscos. Es importante, que la dirección de la cámara apunte a cosas o entornos que se muestren relativamente cercanos, para facilitar así la comprensión por parte del usuario de aquello que se está grabando. Paulatinamente, puede ir retirándose esta ayuda manual. En otros casos, será necesario tal vez, el apoyo manual de alguna persona para el manejo de la cámara durante un largo periodo de tiempo, en otros casos, la persona podrá manipular la cámara de manera autónoma.

Además de las recomendaciones relativas al grabador de vídeos, existen otras recomendaciones pedagógicas asociadas a esta aplicación como son:

#### <span id="page-19-0"></span>**Motivar a la persona a la utilización de Vídeos**

j

La aplicación VÍDEOS por sí misma ya es una aplicación altamente motivadora para cualquier persona y especialmente para personas con autismo, en su mayoría ´pensadores visuales´ $^{\text{2}}. \,$  No obstante, se detallan aquí algunas guías para motivar al usuario a su utilización.

Una de las maneras de motivar a la persona con necesidades de apoyo a utilizar la aplicación, es visualizar vídeos que sean altamente motivadores para él/ella. Por ejemplo, el tutor/a puede incorporar sus vídeos preferidos de dibujos animados, cortos de animación preferidos, videoclips de los cantantes preferidos o cualquier otro vídeo que le motive. Incluso para grabar vídeos, se pueden grabar sus objetos favoritos para que pueda verlos cuando no los tenga a su alcance. Desde el punto de vista de la visualización o reproducción, en principio, es aconsejable empezar con un solo vídeo y poco a poco ir aumentando el número de vídeos a reproducir. Cuando se incorpore un número de vídeos considerable, es conveniente categorizarlos en una lista, por ejemplo, una lista de vídeos de dibujos, otra de videoclips, etc. y

<sup>2</sup> El término ´pensadores visuales´ es utilizado por Temple Grandin para describir como las personas con autismo son pensadores marcadamente visuales (4). Sobre esta tématica se habló al principio de este manual.

una imagen que represente este concepto. Esta categorización puede llevarse a cabo desde el principio si así se cree necesario. Preferiblemente, cada uno de los vídeos a los que puede acceder el usuario, debe estar representado por una imagen fácilmente identificable por la persona, por ejemplo, un videoclip puede estar representado por la foto del cantante que sale en el vídeo.

En el caso del grabador de vídeo, un aspecto que puede motivar al usuario a su utilización, podría ser grabar vídeos de aquellas cosas o entornos que más le motiven. Por ejemplo, imaginemos que le encanta la feria, podríamos empezar por ejemplo grabando un video de la feria o de las atracciones preferidas. De esta manera, la persona se mostrará interesada en ver el vídeo y posiblemente mostrará interés en el proceso de grabación. El tutor puede incorporar a través de la ´aplicación tutor´ una imagen para representar este vídeo grabado. Para ello, puede servirse también de la aplicación FOTOS para hacer una foto que luego incorporará para representar el vídeo que se ha grabado, por ejemplo, si como decíamos anteriormente se graba un vídeo en el parque de atracciones, éste vídeo puede representarse a través de una fotografía realizada al parque de atracciones.

#### <span id="page-20-0"></span>**Repetición constante de vídeos concretos**

Algunas personas con necesidades de apoyo y especialmente las personas con autismo y/o discapacidad intelectual, tienen la tendencia a la repetición constante de un mismo estímulo o interés, podría por tanto tratarse de la repetición constante de un vídeo. Aunque este suceso puede darse de una manera relativamente típica en muchas personas que no tienen discapacidades, por ejemplo, ver repetidas veces un vídeo que ´nos hace sentir bien´; en algunos usuarios puede suponer un problema cuando esta repetición se convierte en una acción casi obsesiva. Hay que tener en cuenta que una de las dificultades asociadas al autismo $^3$  es la tendencia a restringir su elección hacia un mismo interés, y esto aplicado al contexto en el que estamos podría materializarse hacia una tendencia a querer ver un único vídeo repetidamente, lo que dificulta aún más las oportunidades para ampliar sus intereses. Consideremos que muchas personas con autismo y/o discapacidad intelectual no han tenido oportunidades para explorar e investigar diferentes opciones dentro del mundo audiovisual. Precisamente por eso, es necesario ofrecer oportunidades a fin de ampliar las preferencias. Pensemos que estos intereses restringidos son, para las personas con autismo, difíciles de regular. Por ello, el tutor/a de la persona puede utilizar algunas estrategias como las siguientes:

- Eliminar temporalmente el acceso a un vídeo. Más adelante el tutor/a puede incorporarlo de nuevo si así lo cree conveniente.
- Cambiar los vídeos que pueden reproducirse en la aplicación. El tutor/a puede tener creados en la ´aplicación tutor´ diferentes vídeos que puede ir cambiando cada cierto tiempo. Puede tratarse de vídeos preferidos para el usuario u otros que aparentemente y por opinión de aquellos que más la conocen, podrían gustarle.

 $\overline{a}$ 

<sup>3</sup> Recordemos, como ya se especificó al principio de este manual, que una de las dificultades de las personas con autismo, es pensar y comportarse de manera flexible. Esto por ejemplo, puede llevar a la persona a resistirse a ver un nuevo vídeo que nunca antes había visto, o querer siempre y repetidas veces el mismo vídeo.

- Ampliar los intereses de vídeos mediante otros medios audiovisuales (televisión, vídeos, internet). Por ejemplo, el tutor puede entrar en internet con la persona e ir investigando sobre aquellos vídeos que le podrían interesar. De esta manera, si se observa que la persona muestra interés en vídeos concretos, éstos pueden ser incorporados en la aplicación.

#### <span id="page-22-0"></span>**Selección de vídeos en base a las preferencias de la persona**

Es importante seleccionar los vídeos que se introducirán en la aplicación de acuerdo a las preferencias y gustos de la persona que va a utilizar la aplicación. Para ello, puede llevarse a cabo una valoración por parte de aquellos que más conocen las preferencias y necesidades de la persona. Se ha elaborado una plantilla a fin de facilitar este proceso que puede ser de utilidad para que el tutor elabore una lista de vídeos para incorporar en la aplicación. En la plantilla se especifican aspectos de interés tales como el objetivo que se persigue, cuando y quien debe utilizarlo, etc.

#### **Plantilla: tabla para elaborar la lista de vídeos**

#### **Objetivo:** Determinar las preferencias en cuanto a los vídeos a utilizar en la aplicación.

#### **¿Cuándo utilizarlo?** Antes de completar la lista de vídeos.

Es aconsejable repetir la evaluación en varias ocasiones a fin de que los resultados sean más fiables. La plantilla debe ir actualizándose cada cierto tiempo, ya que los gustos de las personas pueden cambiar. Pensemos, que las personas con autismo y/o discapacidad intelectual pueden perder interés ante un vídeo (al igual que cualquier persona sin dificultades) si lo escuchan repetidas veces (aun teniendo en cuenta los intereses restringidos que presentan).

#### **¿Quién debe completarlo?**

Aquella/as persona/as que trabajan y/o más quieren a la persona con necesidades de apoyo. En el caso de que sean varias personas las que van a realizar la valoración, cada una de ellas completará la información de la plantilla de manera independiente. Posteriormente se valorarán los resultados teniendo en cuenta todas las plantillas completadas.

#### **¿Qué se hace con los resultados?**

Una persona responsable o a través de una reunión con todas las personas que han completado las plantillas extraerán las conclusiones de acuerdo a los resultados obtenidos.

 Las puntuaciones más altas serán los que formarán parte de la lista de vídeos. Aquellos vídeos que se repitan más a lo largo de las distintas evaluaciones, serán los que se tomen como ´vídeos preferidos´.

#### **Notas:**

En la valoración hay una puntuación llamada ´Neutro´, opción que puede observarse en la persona durante la visualización de un vídeo en concreto. Los vídeos valorados como neutros pueden valorarse de nuevo posteriormente a fin de confirmar si se muestran preferentes o no para la persona.

El objetivo de esta valoración es proporcionar a la persona oportunidades de conocer vídeos nuevos y ampliar sus intereses.

Nombre de la persona que utilizará VÍDEOS.………………………………………………………… ..

Nombre de la persona que evalúa………………………………………………………………………

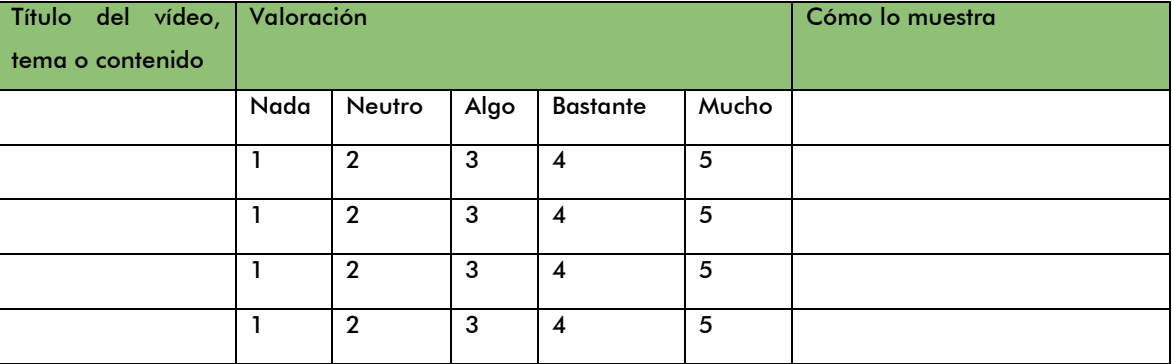

Por último, debemos marcarnos como objetivo conseguir que la persona que utiliza VIDEOS tenga acceso a una variedad de vídeos cada vez más amplia. Si nos ponemos en su lugar, podemos ver que nuestra oferta de ocio multimedia sería extremadamente limitada si se redujese a un puñado de vídeos. Por el contrario, estamos acostumbrados a ver cientos de vídeos

diferentes cada mes (en youtube, televisión digital, etc.) y sería una limitación muy grande para nosotros solamente contar con unos pocos. Aunque empecemos con unos pocos vídeos para facilitar el aprendizaje, debemos ampliar este número constantemente, y permitir a la persona acceder a tantos vídeos diferentes como pueda aprender a manejar.

## <span id="page-24-0"></span>**Descarga e instalación**

Hemos tratado de simplificar al máximo el proceso de instalación y preparación de esta herramienta. Sin embargo, somos conscientes de que para determinados profesionales o familiares que tengan menos experiencia con las tecnologías, el proceso puede resultar complicado. En estos casos resulta muy recomendable buscar el apoyo de alguna persona conocida que tenga más conocimientos y destrezas con los ordenadores y otros dispositivos tecnológicos.

Los pasos para la instalación se encuentran recogidos con detalle en [http://www.proyectoazahar.org.](http://www.proyectoazahar.org/)

Para la grabación en la aplicación VÍDEOS, se necesita una cámara web conectada al ordenador. Por tanto, la calidad de los vídeos grabados dependerá de la calidad de ésta cámara.

## <span id="page-25-0"></span>**Bibliografía**

[1] Frost, L; Bondy, A (2002) The Picture Exchange Communication System (PECS) – Second Edition. Pyramid Educational Products Inc.

[2] Fundación Orange, informe España 2009. http://www.fundacionorange.es/

[3] Jones, G; Jordan, R.; Morgan, H (2001) All about Autistic Spectrum Disorders. Ed: The Mental Health Foundation

[4] Grandin, T (1995,2006) Pensar en imágenes. Ed: Alba. Barcelona.

[5] D' Ateno, P and Mangiapanello, K. (2003) Uso del vídeo modeling para enseñar secuencias complejas de juego a preescolares con autismo (traducción 2011 en Autismodiario.org). The Graduate Center, Ciudad universitaria de Nueva York y Queens College, Ciudad universitaria de Nueva York. Bridget A. Taylor, Alpine Learning Group Journal of Positive Behavior Interventions 2003; 5; 5

[6] Charlop, M. H., & Milstein, J. P. (1989). Teaching autistic children conversational speech using video modeling. Journal of Applied Behavior Analysis, 23, 275-285.

[7] Taylor, B. M., Levin, L., & Jasper, S. (1999). Increasing play-related statements in children with autism toward their siblings: Effects of video modeling. Journal of Developmental and Physical Disabilities, 11, 253-264.

## <span id="page-26-0"></span>**Créditos**

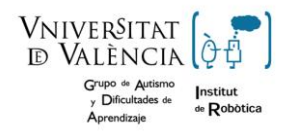

**Grupo de Autismo y Dificultades de Aprendizaje. Instituto de Robótica. Universidad de Valencia.**

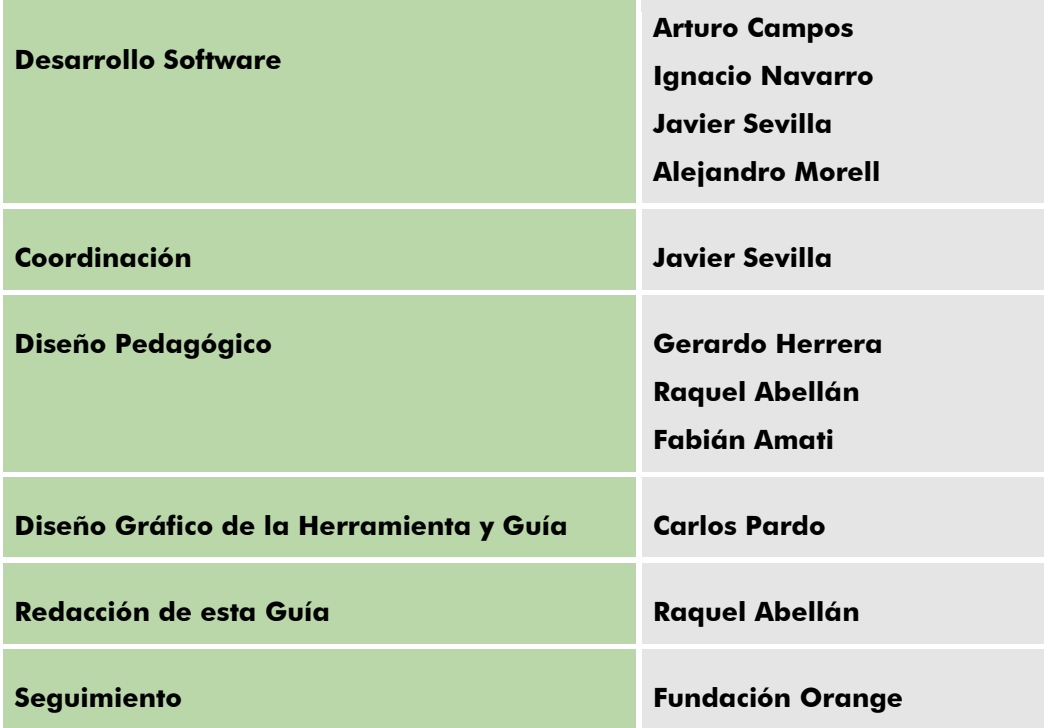

## **Colaboran: Asociación Autismo Ávila Asociación Autismo Burgos**

# www.proyectoazahar.org

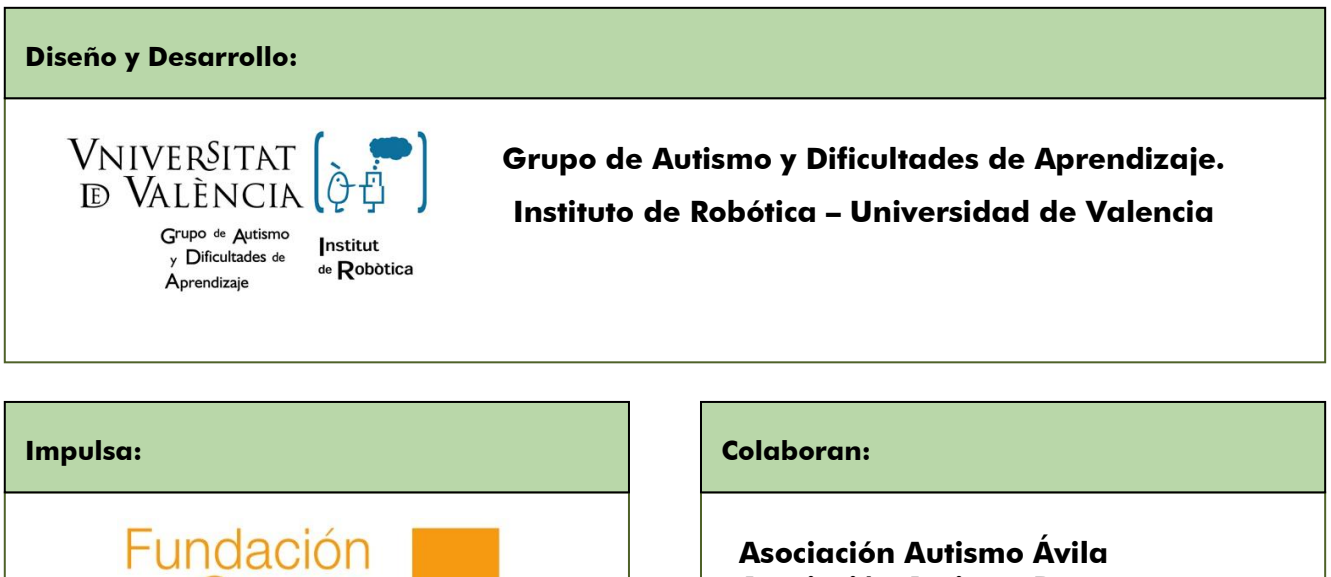

**Asociación Autismo Ávila Asociación Autismo Burgos**

# **PLANQUANZQ,,,**

Orange

orange